# Korisnički vodič

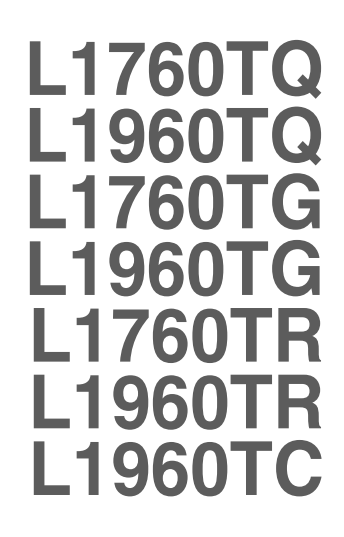

 $\mathbf S$ vakako pročitajte važna upozorenja prije korištenja ovog uređaja.

CD s korisničkim vodičem spremite na pristupačno mjesto za ubuduće.

P rilikom zahtjeva za servis pogledajte podatke na naljepnici na uređaju te ih proslijedite dobavljaču.

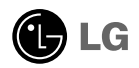

Ovaj je uređaj osmišljen i izrađen kako bi osigurao vašu osobnu sigurnost, međutim, nepravilno korištenje može uzrokovati opasnost od potencijalnog električnog udara ili požara. Kako biste omogućili pravilan rad svih sigurnosnih sklopova ugrađenih u zaslon, pročitajte sljedeća osnovna pravila za montažu i servisiranje.

### **Sigurnost**

Koristite samo kabel za napajanje priložen uz uređaj. U slučaju da niste dobili kabel za napajanje, nabavite kabel za koji ste sigurni da ima certifikat nacionalnih standarda. Ako je kabel za napajanje na bilo koji način oštećen obratite se proizvođaču ili najbližem ovlaštenom serviseru radi zamjene.

Kabel za napajanje je korišten kao osnovno sredstvo za iskopčanje. Odaberite naponsku utičnicu koja je jednostavno dostupna i nakon montaže.

Zaslon napajajte samo iz izvora napajanja navedenog u tehničkim podacima ovog priručnika ili na samom zaslonu. Ako niste sigurni koju vrstu napajanja imate doma obratite se svom dobavitelju.

Preopterećene AC utičnice i produžni kablovi su opasni. Kao i pohabani kablovi za napajanje i slomljenu utikači. Oni mogu uzrokovati opasnost od električnog udara ili požara. Nazovite servisnog tehničara radi zamjene.

Zaslon nemoite otvarati.

- U njemu se ne nalaze dijelovi koje korisnik može sam servisirati.
- Unutar zaslona se čak i za vrijeme isključenog napajanja nalazi opasni visoku napon.
- U slučaju da zaslon ne radi pravilno kontaktirajte svog dobavljača.

Da biste izbiegli osobne ozljede:

- Zaslon nemojte postavljati na ukošene površine osim ako nije pravilno pričvršćen.
- Koristite samo postolja preporučena od strane proizvođača.
- Uređaj nemojte ispustiti ili udarati. Nemojte bacati igračke ili predmete u zaslonu proizvoda. To može uzrokovati ozljede, probleme pri proizvodu i oštećenje zaslona.

Da biste izbjegli požar ili opasnosti:

- U slučaju da izlazite iz prostor na duže vrijeme zaslon uvijek isključite. U slučaju da izlazite iz kuće zaslon nemojte ostaviti uključen.
- Nemojte dopustiti djeci da guraju ili bacaju predmete u otvore zaslona. Neki interni dijelovi mogu biti pod opasnim naponom.
- Nemojte dodavati pribor koji nije namijenjen ovom zaslonu.
- U slučaju da zaslon napuštate na produženo razdoblje svakako ga otkopčajte iz zidne utičnice.
- U slučaju udara groma nemojte dirati kabel za napajanje i signalni kabel jer to može biti vrlo opasno. Moguć je električni udar.

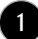

### Montaža

Nemojte ništa ostaviti da leži ili se valja preko kabela za napajanje te izbjegavajte postavljanje zaslona na mjesto na kojem je moguće oštećivanje kabela za napajanje.

Zaslon nemojte koristiti u blizini kade, umivaonika, sudopera, u vlažnom podrumu ili u blizini bazena.

Kućišta zaslona su opremljena s ventilacijskim otvorima radi ispuštanja topline generirane tijekom rada. Ako su ti otvori blokirani, nakupljanje topline može uzrokovati kvar i opasnost od požara. Stoga nemojte NIKAD:

- blokirati donje ventilacijske utore tako da zaslon postavite na krevet, kauč, tepih i sl.
- zaslon postaviti u ugradivi otvor ukoliko nije omogućena pravilna ventilacija.
- otvore pokriti s tkaninom ili drugim materijalom.
- zaslon postaviti pored ili na radijator ili drugi izvor topline.

Nemojte trljati ili udarati tvrdim predmetima po LCD-u s aktivnom matricom jer možete ogrepsti, pokvariti ili trajno oštetiti LCD zaslon.

Nemojte prstom pritiskati na LCD zaslon jer možete uzrokovati trajni otisak.

Neke defektne točke mogu se na zaslonu pojaviti kao crvene, zelene ili plave točke. Međutim, to neće imati utjecaja ili učinka na performanse zaslona.

Da biste dobili najbolju kvalitetu prikaza na LCD zaslonu, ako je moguće koristite preporučenu rezoluciju. U slučaju da se koristi u bilo kojem načinu koji nije preporučena rezolucija, postoji mogućnost prikaza skaliranih ili obrađenih slika na zaslonu. Međutim, to je karakteristika LCD ploča s fiksiranom rezolucijom.

### Čišćenje

- Prije čišćenja zaslona otkopčajte ga iz napajanja.
- Rabite neznatno vlažnu (ne mokru) tkaninu. Nemojte koristiti aerosol izravno na zaslon jer prekomjerno špricanje može uzrokovati električni udar.

### Ponovno pakiranje

Materijal za pakiranje i kartonsku kutiju nemojte odbaciti. To je idealni spremnik za transport uređaja. Prilikom premještanja uređaja na drugu lokaciju ponovno ga zapakirajte u originalni materijal.

### Odlaganje

- Fluorescentna lampa korištena u uređaju sadrži malu količinu žive.
- Uređaj nemojte odložiti zajedno s uobičajenim kućanskim otpadom. Odlaganje uređaja mora biti izvedeno u skladu s lokalnim propisima.

Prije postavljanja monitora provierite je li napajanje za monitor, računalo i druge priključene uređaje isključeno.

### Pričvršćivanje/Odvajanje podnožja postolja

- **1.** Monitor položite licem prema dolje na mekanu tkaninu.
- **2.** Provjerite da podnožje postolja stoji okrenuto u pravilnom smjeru (naprijed, natrag) i zakrenite bravu na dnu u položaj OPEN (OTVORENO) za sklapanje jedinice. Nakon sklapanja jedinice, a prije korištenja bravu ponovno zakrenite na položaj LOCK (ZAKLJUČANO). Da biste odvojili podnožje postolja zakrenite bravu u položaj OPEN (OTVORENO).

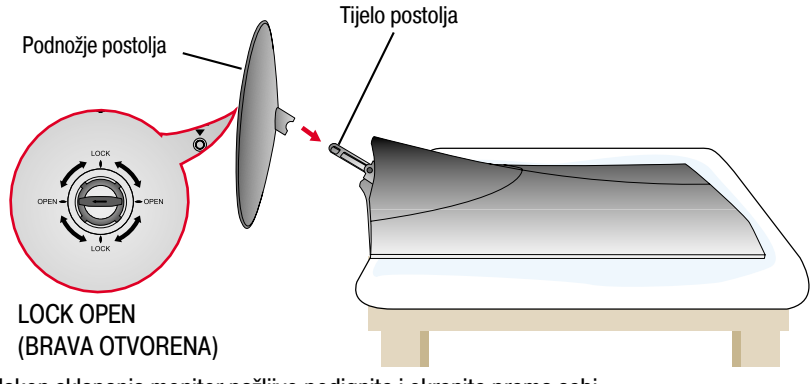

- **3.** Nakon sklapanja monitor pažljivo podignite i okrenite prema sebi.
- **4.** Nakon povezivanja kablova podesite kut zaslona za lakše korištenje. (Pogledajte stranicu 5 za pomoć pri povezivanju kablova.)
- Raspon nagiba :-5˚~20˚

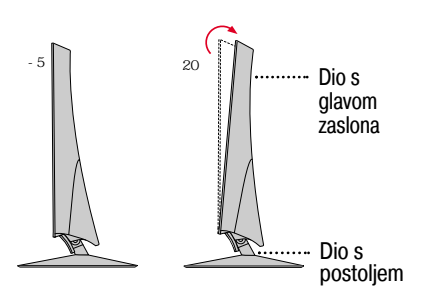

Upozorenje : Prilikom podešavanja kuta zaslona ne stavljajte ruku (prste) između kućišta monitora i njegova postolja. Mogli biste zaglaviti ili ozlijediti ruku (prste).

#### Ergonomija

Radi održavanja ergonomskog i ugodnog položaja gledanja preporučeno je da prednji nagib monitora ne premaši 5 stupnjeva.

#### Važno

- Ova ilustracija prikazuje uobičajeni postupak povezivanja. Vaš se uređaj može razlikovati od prikazanog na gornjim slikama.
- Kada spojite podnožje postolja, nastojite ne rastavljati ga.
- Ne nosite uređaj naglavce držeći samo podnožje postolja. Proizvod može ispasti i oštetiti se ili ozlijediti nogu.

### Pričvršćivanje ili odvajanje stražnjeg pokrova

**1.** Da biste pričvrstili stražnji pokrov, najprije ga namjestite na 3 rupice, a zatim gurnite tako da stane u gornji prorez.

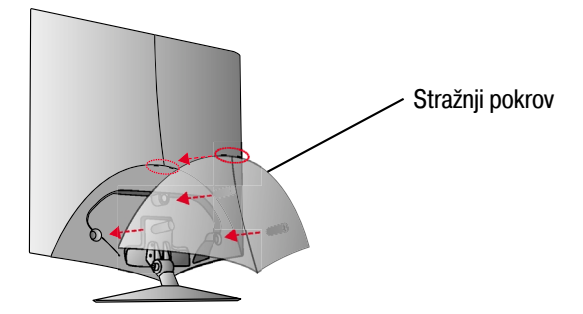

#### NAPOMENA

- Stražnji pokrov namjestite nakon povezivanja kablova, a prije korištenja monitora. (Pogledajte stranicu 5 za pomoć pri povezivanju kablova.)
- **2.** Da biste stražnji pokrov odvojili, primite ga za donji dio i izvucite.

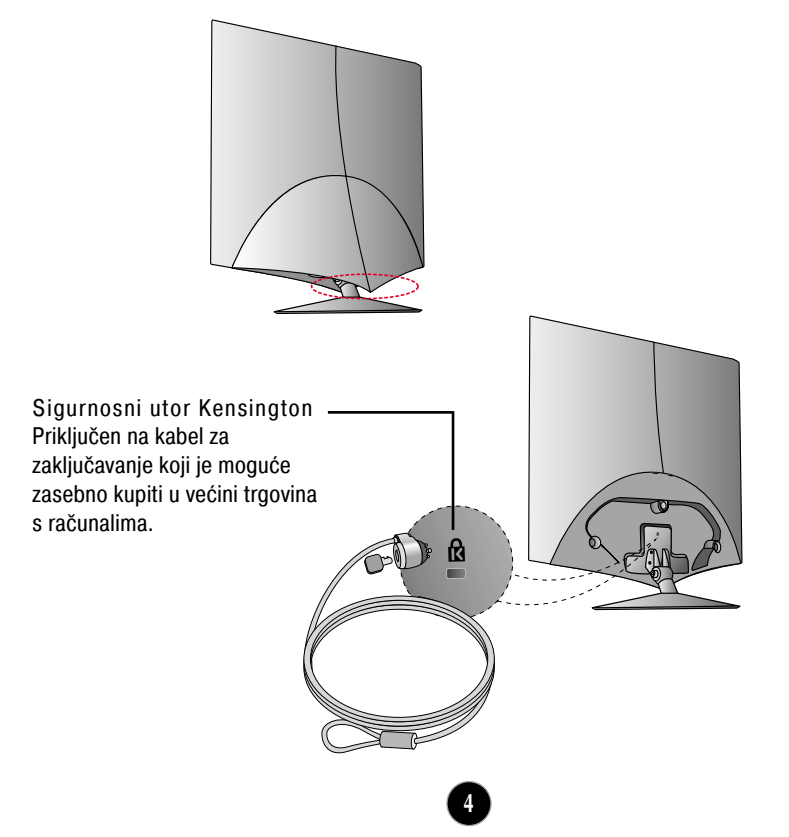

### Povezivanje na računalo

- **1.** Prije postavljanja monitora provjerite je li napajanje za monitor, računalo i druge
- priključene uređaje isključeno. **2.** Povežite signalni kabel . Nakon što povežete, zategnite vijke da biste osigurali spoj.
- **2.** Povežite signalni kabel (U . Nakon što povežete, zategnite vijke da biste osigurali spi<br>3. Kabel za napajanje@priključite na AC-DC power supply(AC-DC prilagodnik (AC-DC izvor napajanja))**②**, a zatim kabel priključite u utičnicu. **3**

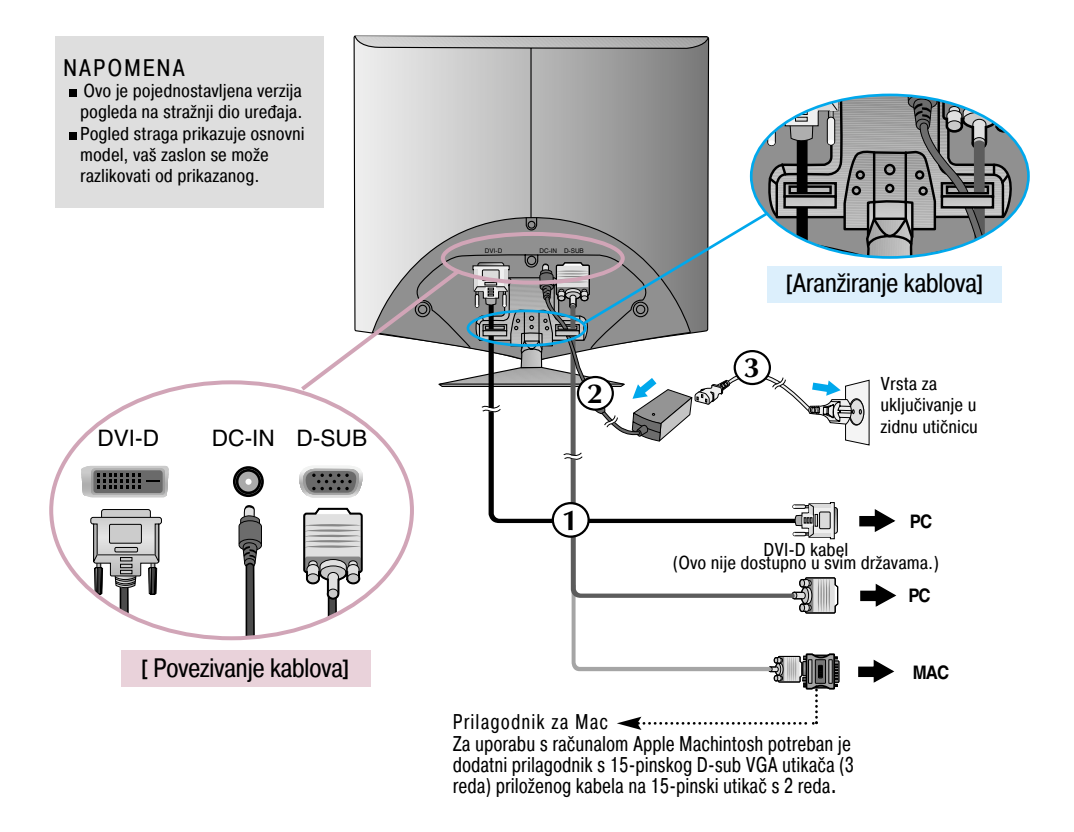

**4.** Dodirnite power button (gumb napajanja)  $\bigcup$  na prednjoj strani monitora da biste ga uključili. Funkcija automatskog postavljanja slike automatski se pokreće prilikom uključenja monitora. (samo za analogni način)

**PROCESSING SELF IMAGE SETTING** 

#### NAPOMENA

''Self Image Setting Function (Funkcija za automatsko postavljanje slike)''? Ova funkcija korisniku pruža optimalne postavke zaslona. Nakon što korisnik prvi put poveže monitor ova funkcija automatski podešava zaslon na optimalne postavke za pojedine ulazne signale.

Funkcija ''AUTO/SET (AUTOMATSKO/POSTAVI)''? Ako prilikom korištenja ili mijenjanja rezolucije zaslona dođe do pogreške kao što je zamagljeni prikaz ili nejasna slova, treptanje ili nagnuti prikaz, pritisnite funkcijski gumb AUTO/SET (AUTOMATSKO/POSTAVI) da biste poboljšali rezoluciju.

### Funkcije upravljačke ploče

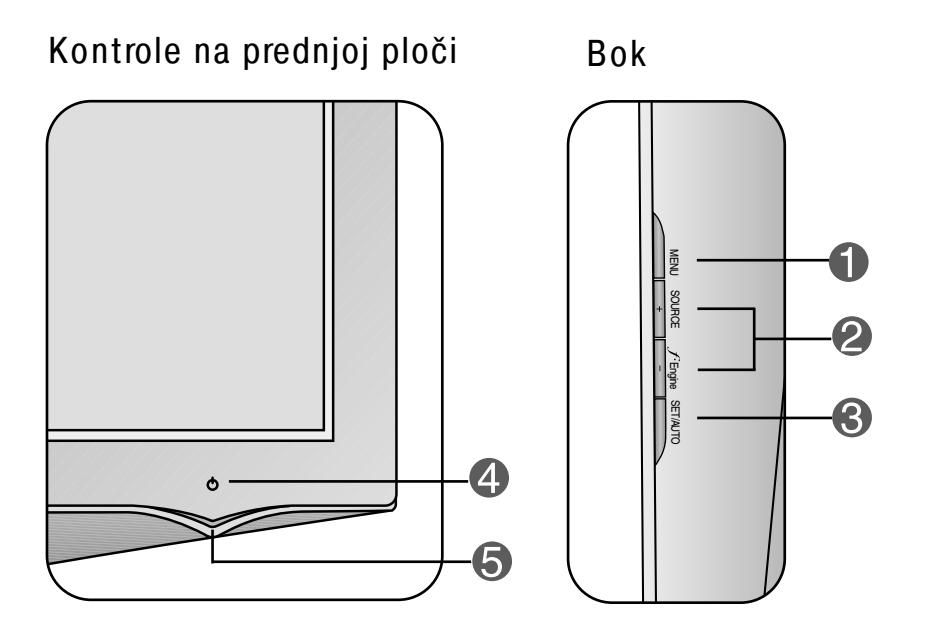

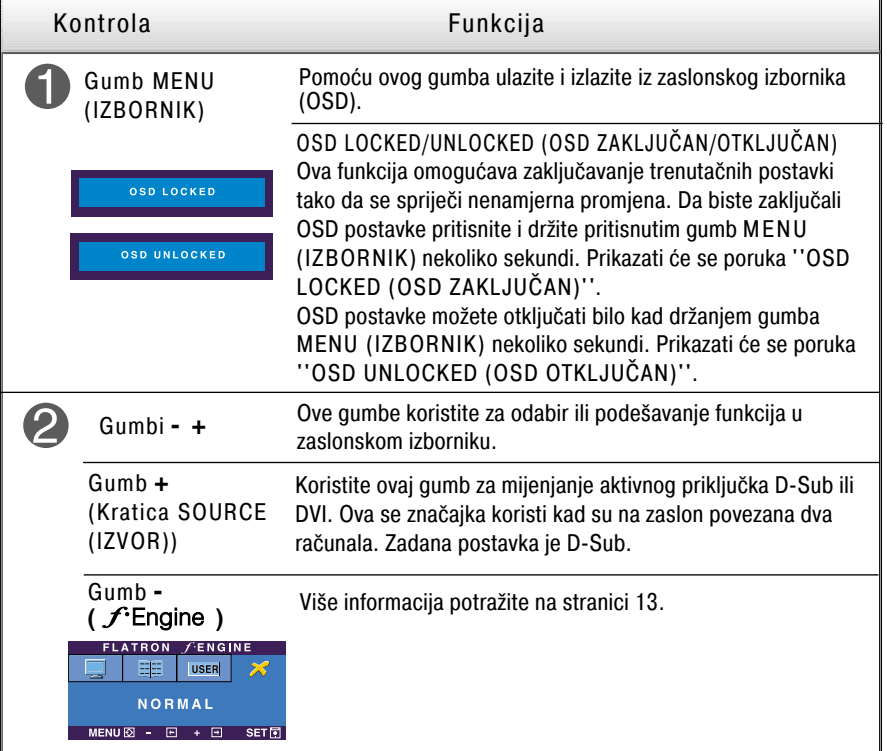

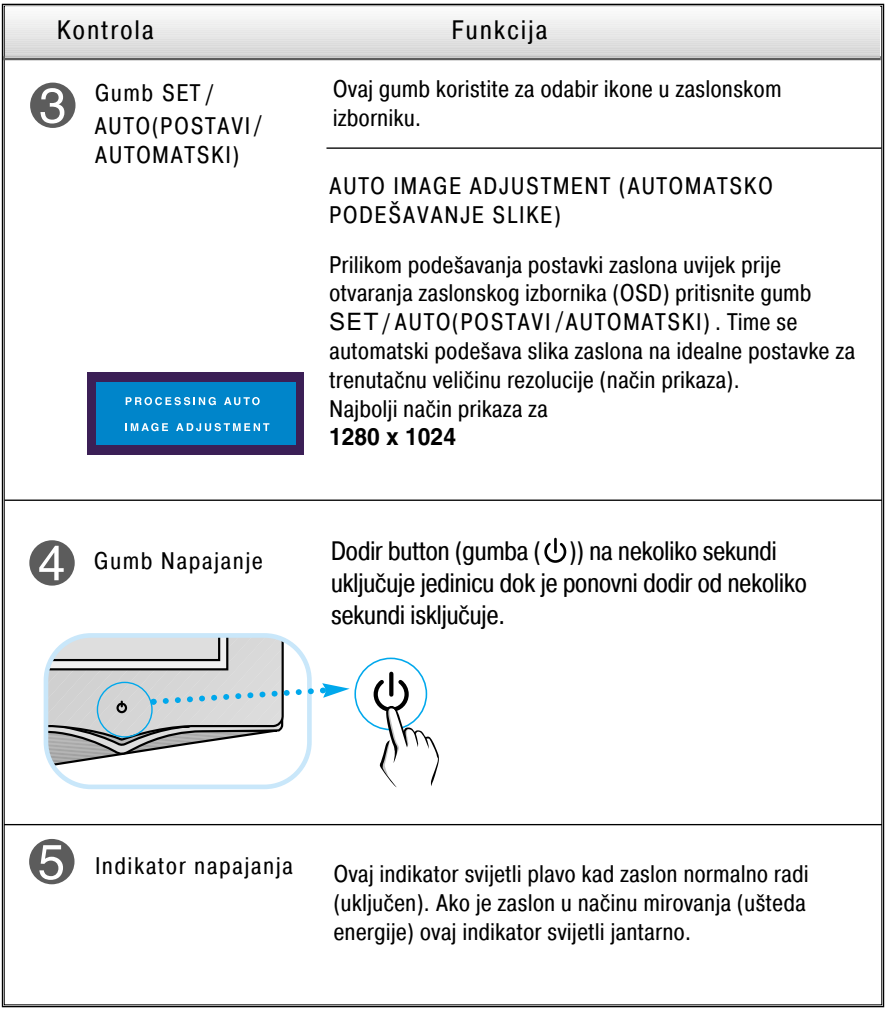

### Podešavanje zaslona

Podešavanje veličine i položaja prikaza slike te radnih parametara putem sustava zaslonskog izbornika (OSD) je brzo i jednostavno. U nastavku je naveden kratki primjer koji će vas upoznati s kontrolama. Sljedeći odjeljak je opis dostupnih prilagodbi i odabira koje možete obaviti putem OSD-a.

#### NAPOMENA

Pričekajte najmanje 30 minuta kako bi se zaslon stabilizirao prije nego što počnete s podešavanjem slike.

Za podešavanje putem zaslonskog izbornika slijedite ove korake:

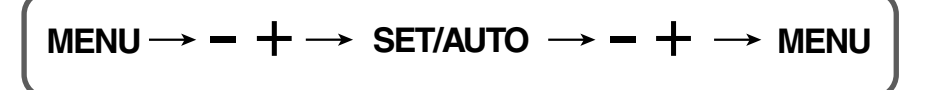

- ျ Pritisnite gumb MENU (IZBORNIK) da bi se prikazao glavni zaslonski izbornik (OSD).
- Da biste izabrali stavku zaslonskog izbornika (OSD) koristite gumb <mark>–</mark> ili + . Nakon što  $\overline{2}$ osvijetlite željenu stavku pritisnite gumb AUTO/SET (AUTOMATSKI/POSTAVI).
- Pomoću gumba  $-$  /  $+$  podesite sliku na željenu postavku. Uporabom tipke AUTO/SET (AUTOMATSKI/POSTAVI) možete odabrati druge stavke pod-izbornika.
- A Pritisnite gumb MENU (IZBORNIK) jednom za povratak u glavni izbornik kako biste odabrali drugu funkciju. Dvaput pritisnite gumb MENU (IZBORNIK) da biste izašli iz OSD-a.

Sljedeća tablica prikazuje sve izbornike kontrole, podešavanja i postavki zaslonskog izbornika.

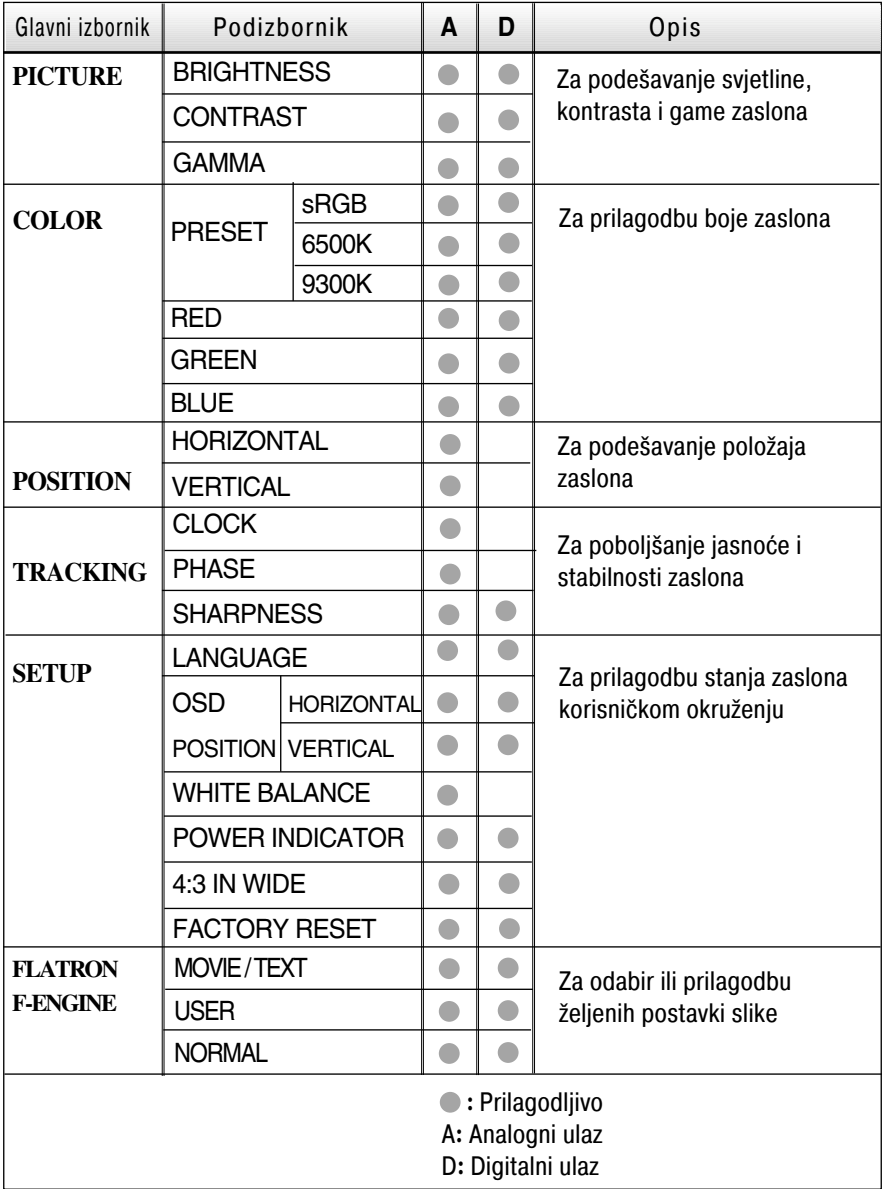

### NAPOMENA

Redoslijed ikona može se razlikovati ovisno o modelu (9~13).

Postupak odabira i podešavanja stavki putem OSD sustava je već opisan. U nastavku su navedene ikone, njihovi nazivi i opisi svih stavki prikazanih u izborniku.

Pritisnite gumb MENU (IZBORNIK) da bi se prikazao glavni zaslonski izbornik(OSD).

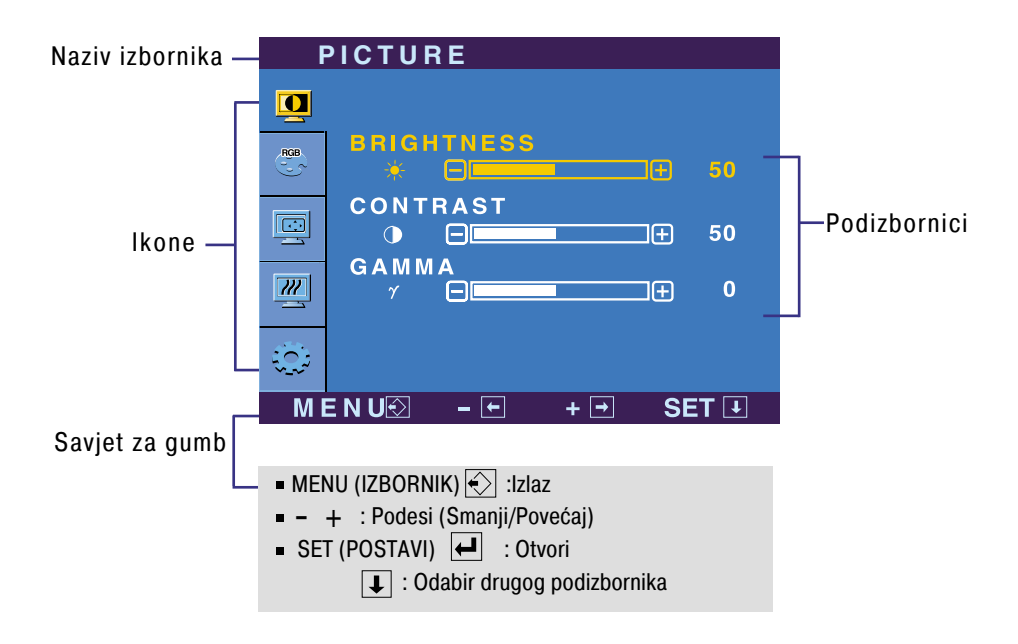

NAPOMENA

Jezik OSD izbornika na monitoru može biti različit od ovog u priručniku.

## Odabir i podešavanje iz zaslonskog izbornika (OSD)

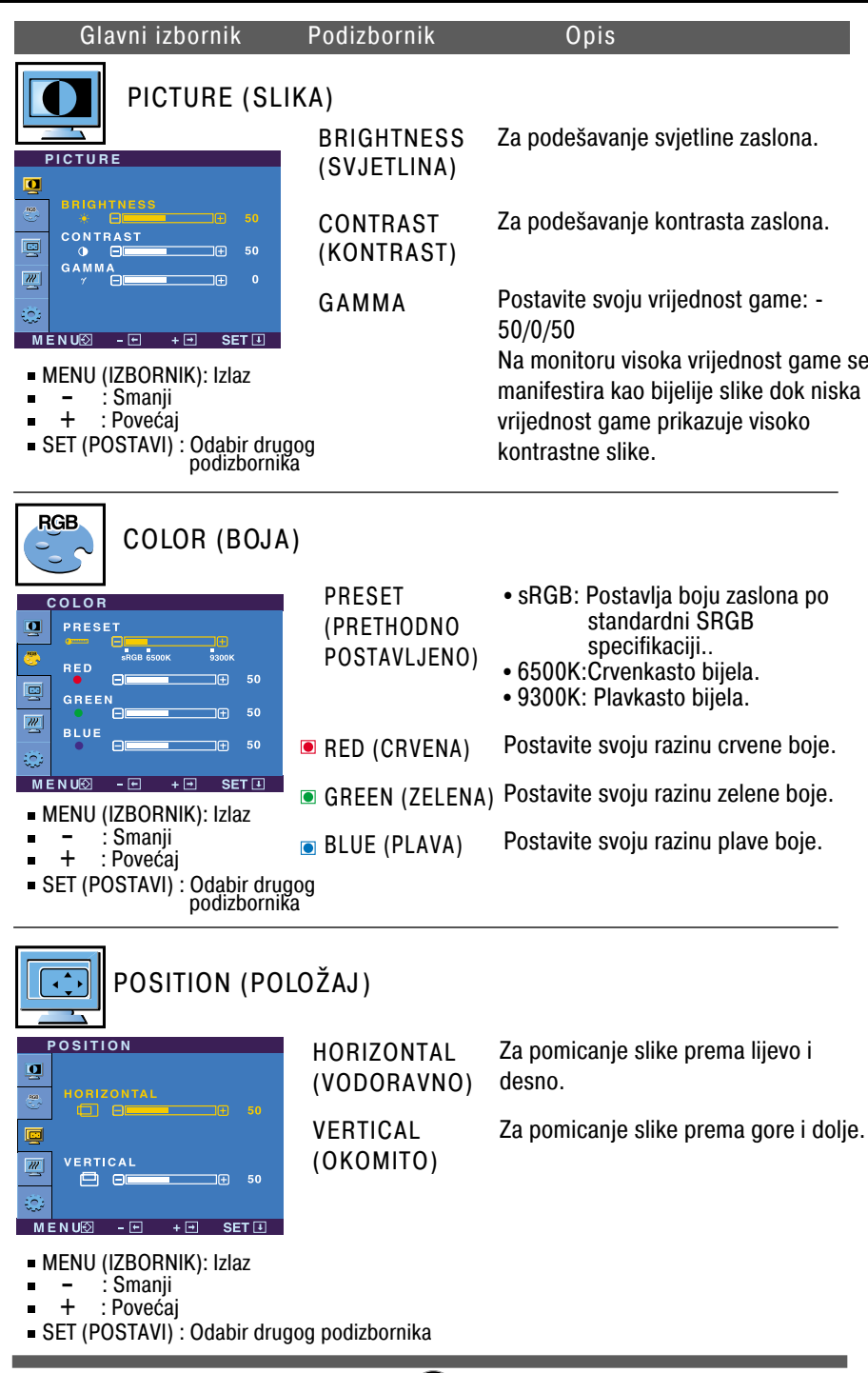

### Odabir i podešavanje iz zaslonskog izbornika (OSD)

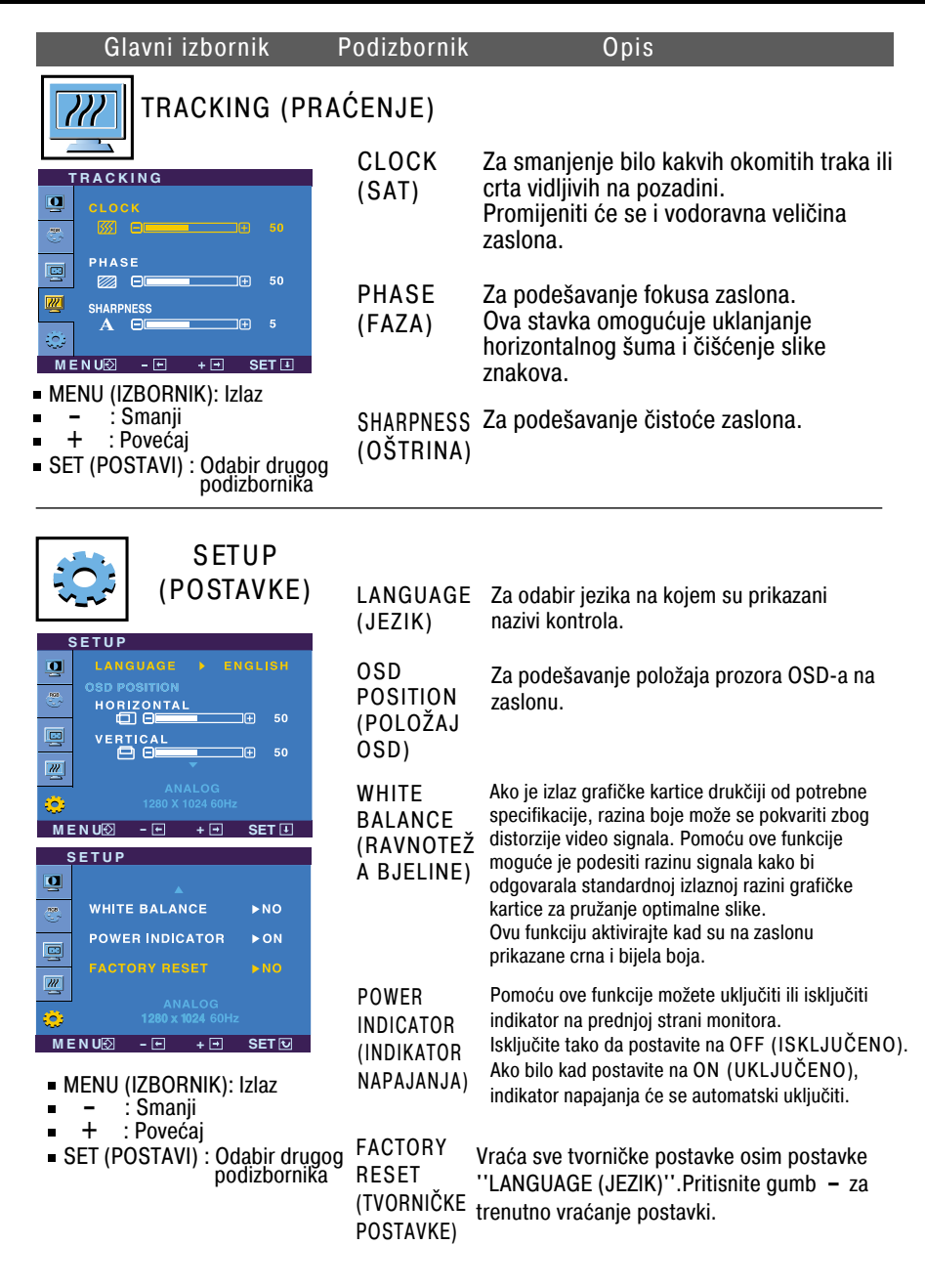

Ako ovo ne popravi sliku zaslona, vratite tvornički zadane postavke. Ako je potrebno ponovno pokrenite funkciju za ravnotežu bjeline. Ta će funkcija biti omogućena jedino u slučaju da je ulazni signal analogan.

### Odabir i podešavanje iz zaslonskog izbornika (OSD)

Kad pritisnete gumb  $f_{\text{ENGINE}}$  na prednjoj strani monitora prikazati će se OSD.

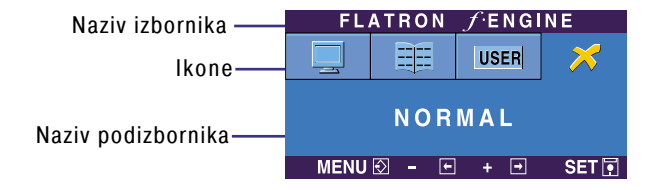

Nakon što pokrenete F-ENGINE na zaslonu će se prikazati dvije nijanse kao što je prikazano na slici. Zaslon s korištenjem funkcije prikazan je s lijeve strane, dok je zaslon bez funkcije na desnoj strani. Dodirnite gumb SET (POSTAVI) da biste aktivirali podešeni zaslon.

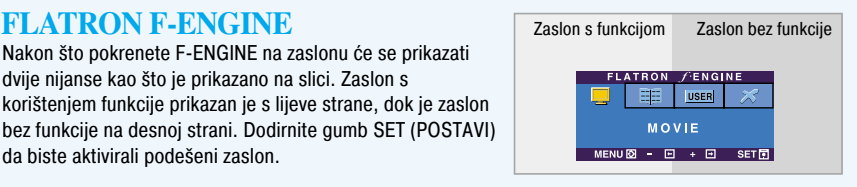

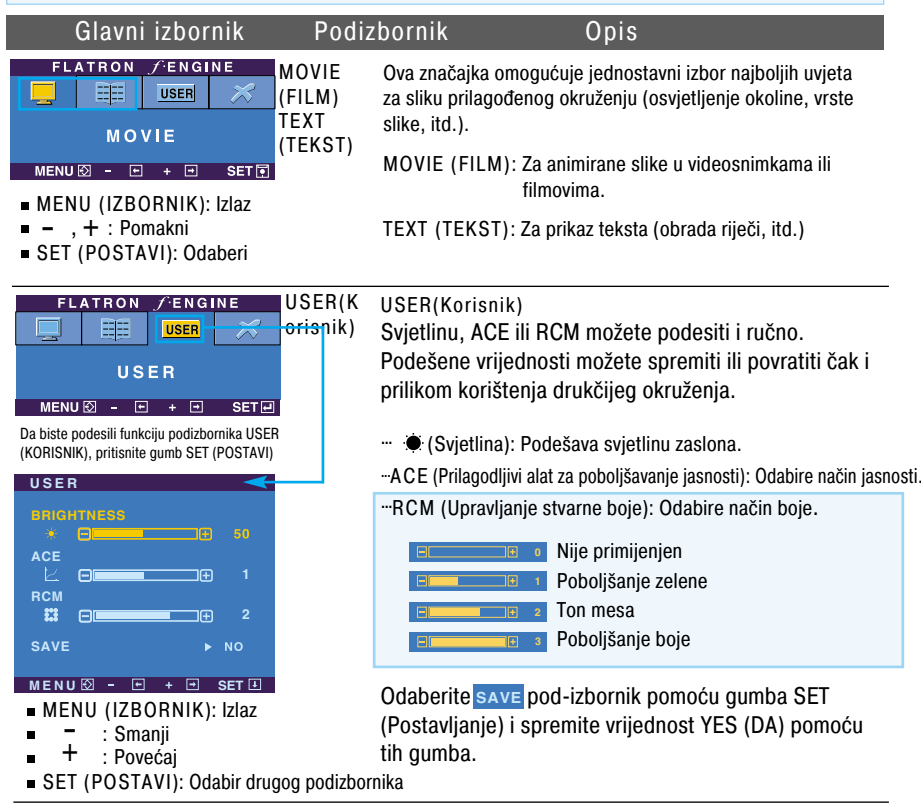

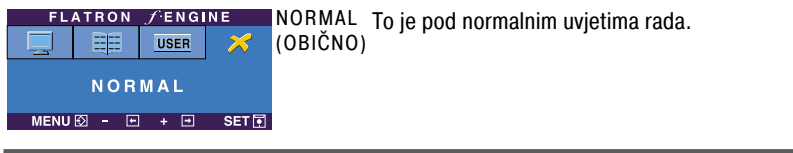

Prije pozivanja servisa provjerite sljedeće.

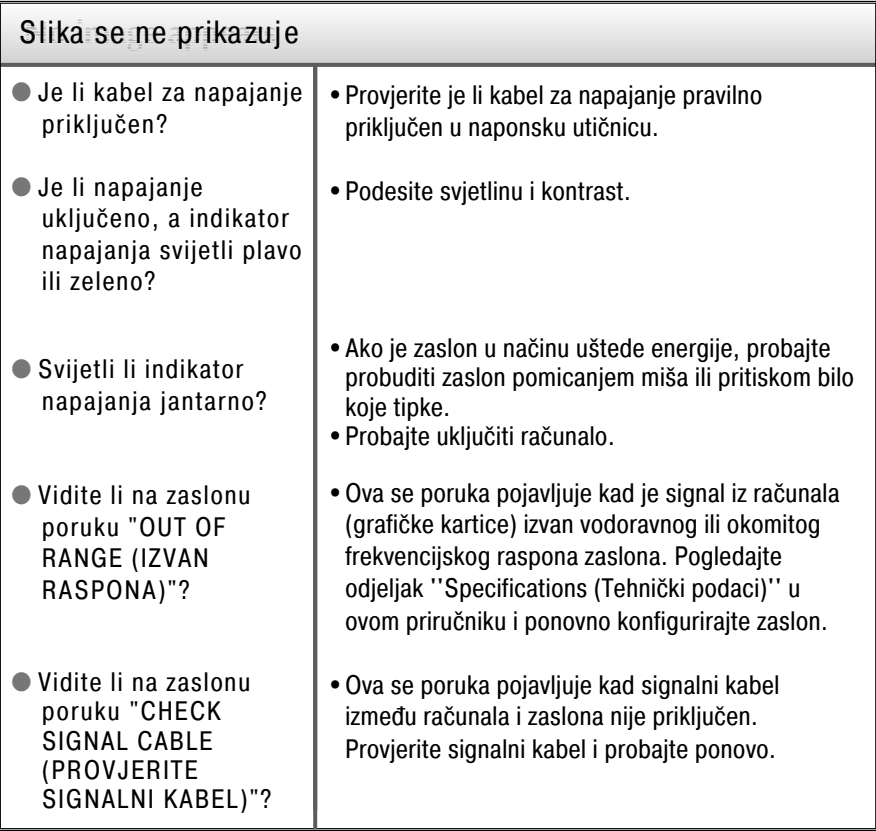

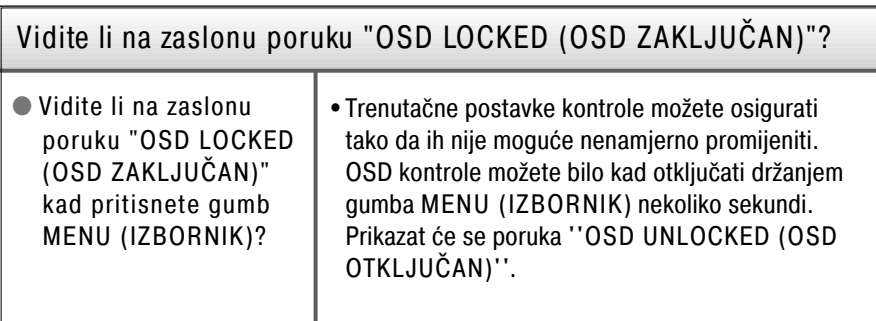

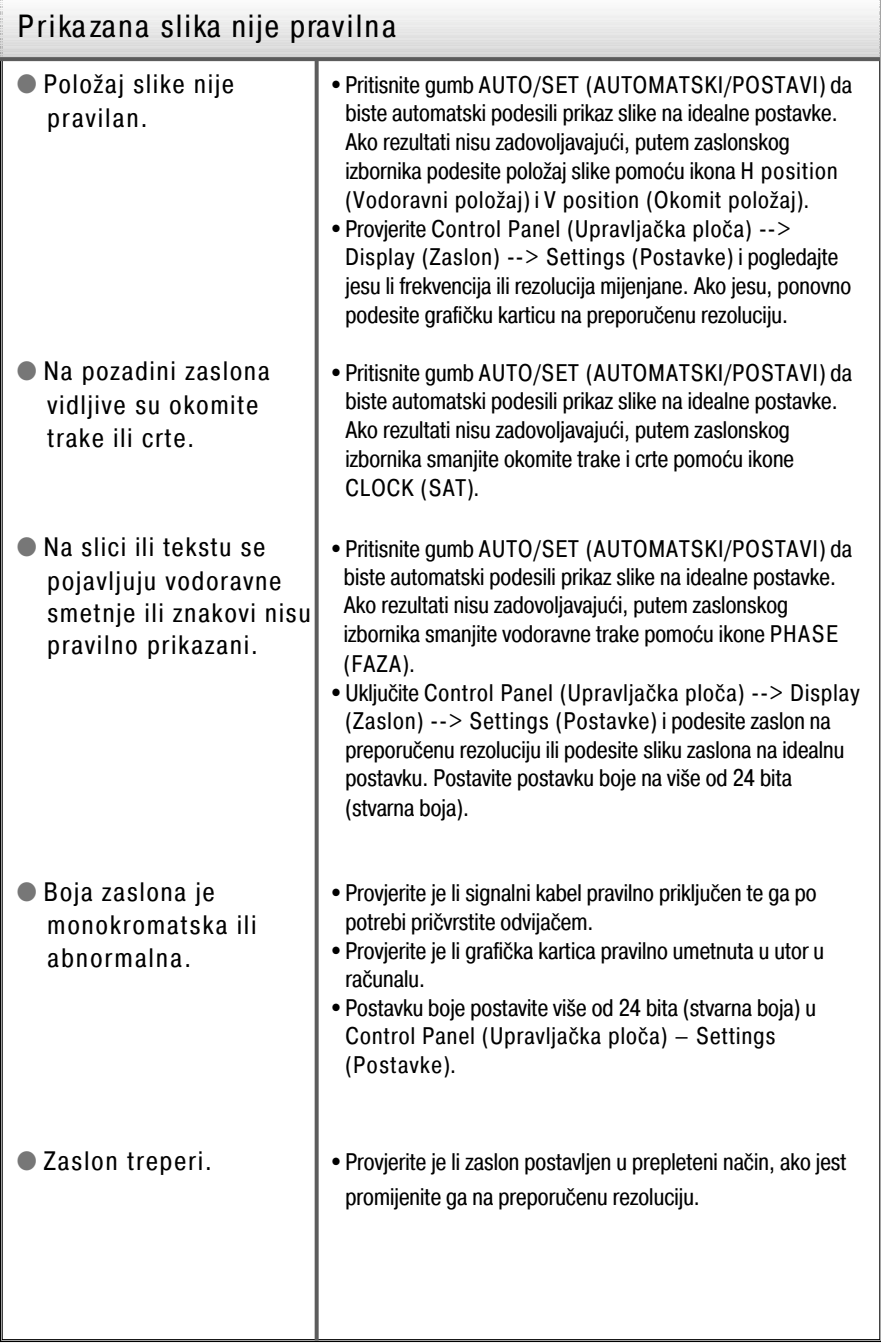

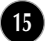

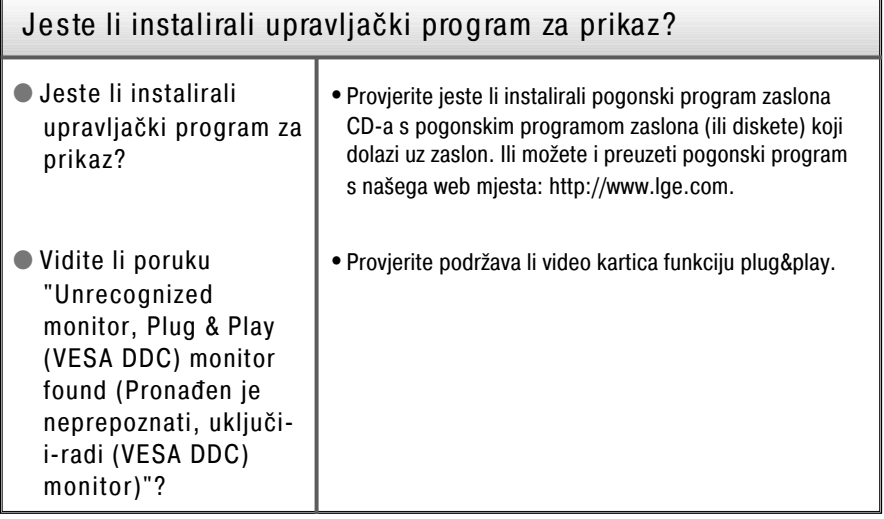

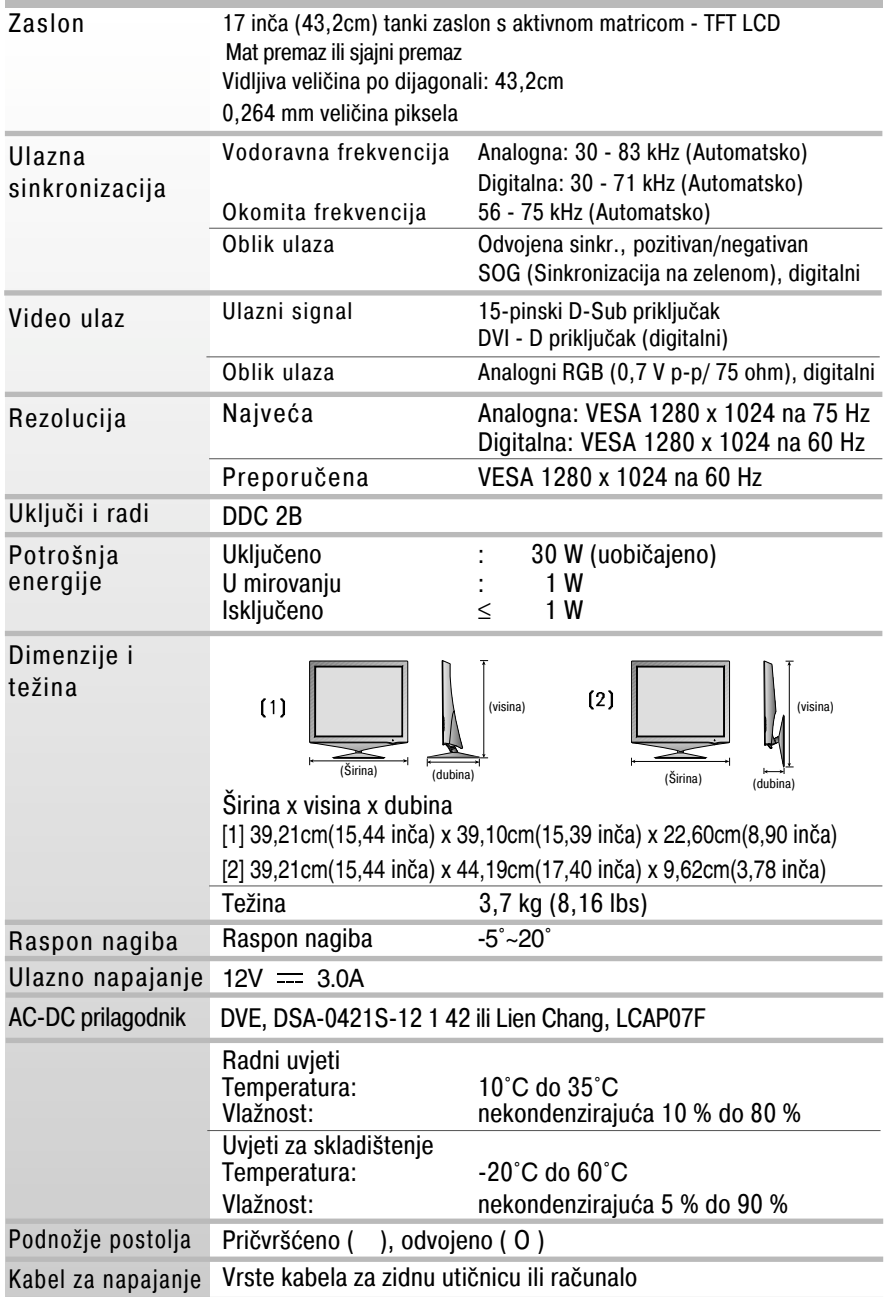

#### NAPOMENA

Podaci u ovom dokumentu predmet su promjena bez prethodne najave.

### Tehnički podaci **<sup>19</sup>** inča

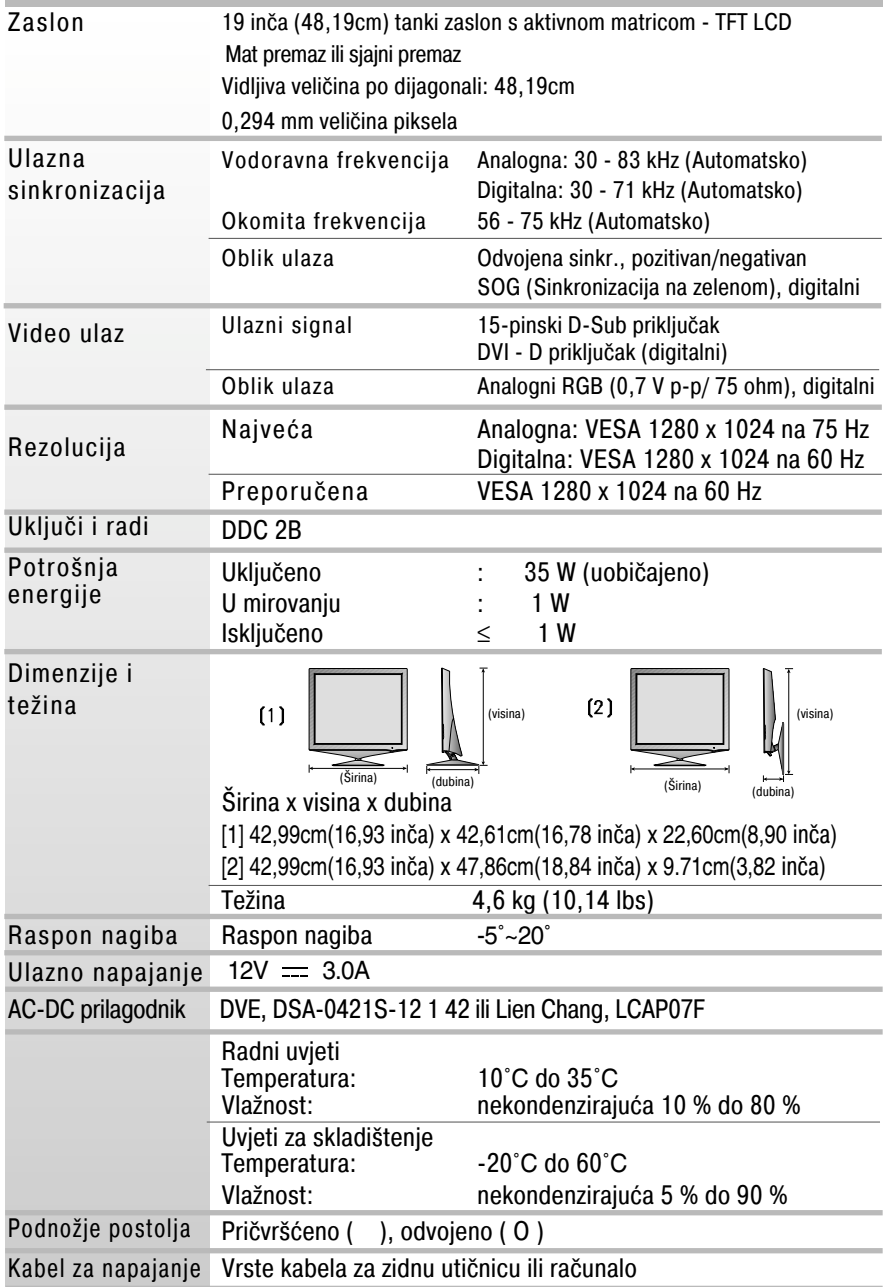

#### NAPOMENA

Podaci u ovom dokumentu predmet su promjena bez prethodne najave.

### P rethodno postavljeni načini (rezolucija)

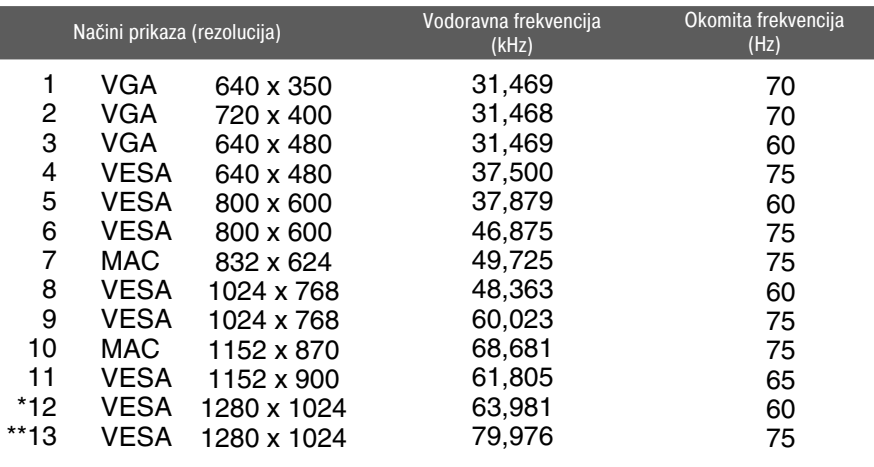

\*Preporučeni način

\*\* Samo za analogni način

### Indika tor

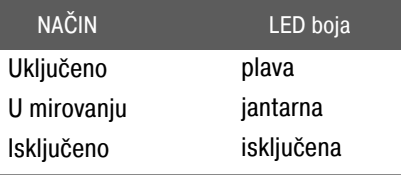

### Postavljanje ploče za zidni nosač

Ovaj monitor udovoljava specifikacijama za postavljanje ploče za zidni nosač ili izmjenjivi sklop.

- **1.** Monitor položite licem prema dolje na mekanu tkaninu ili jastuk.
- **2.** Odvojite stražnji pokrov.
- **3.** Pritisnite i držite gumb na desni strani tijela postolja te preklopite podnožje postolja u smjeru strelice prikazane na slici.

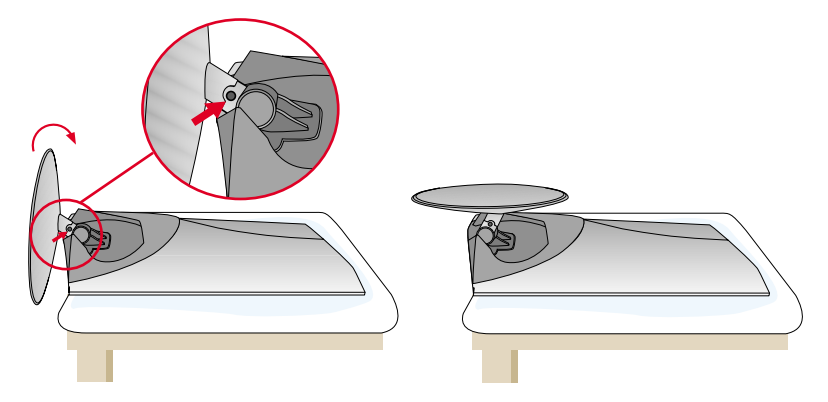

**4.** Postavite ploču za zidni nosač.

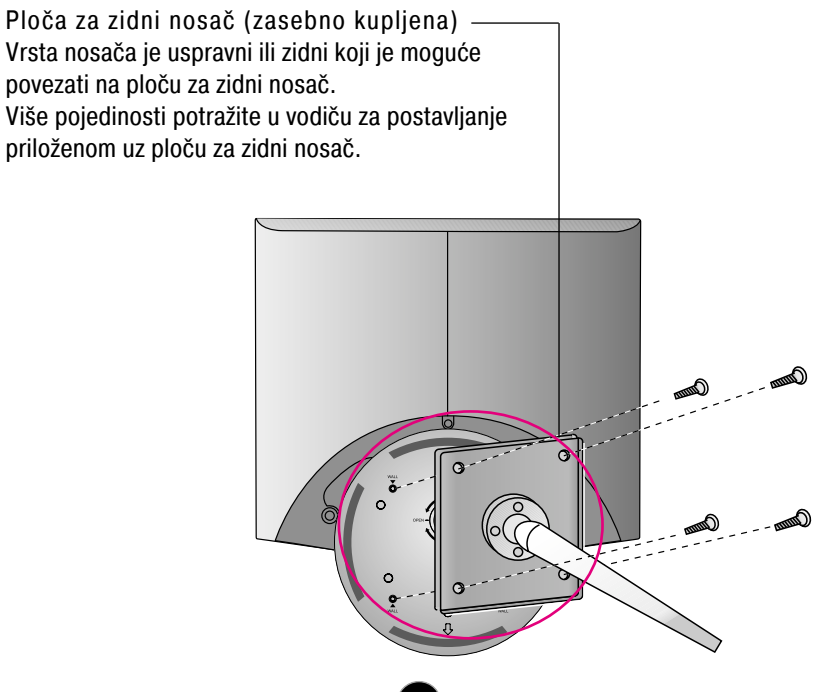

# **Digitally yours**

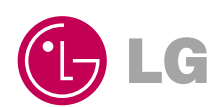